Муниципальное общеобразовательное учреждение «Средняя общеобразовательная школа» с. Корткерос

Принята Педагогическим советом  $\begin{array}{c}\n\text{Протокол }\mathbb{N}_{\geq}\n\end{array}$  or  $\begin{array}{c}\n\mathcal{A}\mathcal{G} \\
\mathcal{M}\n\end{array}$  $20\lambda$ 3 r.

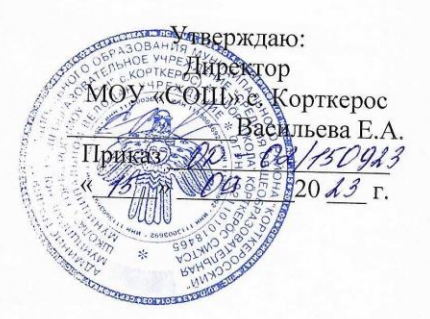

Дополнительная образовательная общеразвивающая программа Компьютерная грамотность

> Объединение «Компьютерная грамотность» Направленность: техническая Возраст обучающихся 9-11 лет

> > Срок реализации 1 год

Разработчик: Мишарина Ирина Степановна, педагог-библиотекарь

с. Корткерос 2023

#### **Комплекс основных характеристик программы**

#### **Пояснительная записка**

Дополнительная образовательная общеразвивающая программа «Компьютерная грамотность» (далее – Программа) разработана для реализации на базе МОУ «СОШ» с. Корткерос. Программа имеет техническую направленность.

Программа «Компьютерная грамотность» составлена с учетом санитарногигиенических требований, возрастных особенностей учащихся младшего школьного возраста и рассчитана на работу в учебном компьютерном классе, в котором должно быть учебные места для всех учащихся и одно рабочее место – для преподавателя.

В основу Программы положены ключевые воспитательные задачи, базовые национальные ценности российского общества.

Программа предусматривает приобщение учащихся к культурным, базовым национальным ценностям российского общества, общечеловеческим ценностям в контексте формирования у них гражданской идентичности и обеспечивает:

• создание системы воспитательных мероприятий, позволяющих учащемуся осваивать и на практике полученные знания;

• формирование у учащегося активной жизненной позиции;

• приобщение учащегося к общечеловеческим ценностям.

Программа содержит перечень планируемых результатов воспитания – формируемых ценностных ориентаций, социальных компетенций, моделей поведения младших школьников.

#### **Уровень освоения программы**: базовый.

#### **Новизна программы**

Концепция Программы ориентирована на развитие мышления и творческих способностей младших школьников. Новизна программы обусловлена своей направленностью на реализацию развития гибкости мышления детей, соответствующую современной теории психологии обучения и развития детей, теории и методике обучения информатике детей младшего школьного возраста.

Данный курс носит пропедевтический характер. К пропедевтическим элементам компьютерной грамотности относится умение работать с прикладным программным обеспечением.

**Актуальность** программы обусловлена тем, что в настоящее время современные тенденции требуют более раннего внедрения изучения компьютеров и компьютерных технологий в учебный процесс. Необходимо помочь ребятам овладеть компьютером и научить применять эти знания на практике.

Программа «Компьютерная грамотность» рассчитана на детей среднего школьного возраста, владеющих навыками чтения, письма и арифметических действий. Общение с компьютером увеличивает потребность в приобретении знаний, продолжении образования.

**Педагогическая целесообразность** программы объясняется тем, что в процессе ее реализации происходит не только усвоение определенного математического содержания, но и обогащение опыта творческой деятельности учащихся, расширение математического кругозора детей.

**Отличительные особенности** данной образовательной программы заключаются в том, что программные средства, используемые в Программе, обладают разнообразными графическими возможностями, понятным даже второкласснику интерфейсом. Эти программы русифицированы, что позволяет легко и быстро их освоить. Так как программы строятся по логическим законам, возможна организация разнообразной интересной деятельности с четким переходом от одного вида работы к другому, с конкретными указаниями, на что обратить внимание. При этом будет развиваться произвольное внимание детей. Несмотря на общие возрастные особенности, каждый ребенок индивидуален в своем развитии, поэтому Программа предусматривает индивидуальный подход к каждому ребенку. В качестве базового стандарта программного обеспечения рассматриваются: текстовый редактор WORD; графический редактор PAINT; POWERPOINT; электронные таблицы EXCEL.

Все образовательные блоки предусматривают не только усвоение теоретических знаний, но и формирование деятельностно-практического опыта. Практические задания способствуют развитию у детей творческих способностей, умения создавать проекты. Программа позволяет использовать и нетрадиционные формы работы. На занятиях большую роль играет демонстрационный материал, который представлен в виде презентаций. Наглядный материал в виде презентаций готовят и сами учащиеся. Это позволяет развивать у учащихся творческие способности, умение работать коллективно, умение работать с разными источниками информации, выступать перед аудиторией, отстаивать свою точку зрения, защищая свои проекты.

**Адресат программы - возраст детей**, участвующих в реализации данной образовательной программы, 10-12лет.

**Объем программы** – 34 часов за весь период обучения.

**Сроки реализации** образовательной программы 1 год, 1 раза в неделю по 1 часу. Итого - 34 часов, из них 7,5 часов отводятся на теорию, а 26,5 часов – на овладение практическими навыками.

### **Формы занятий**

Форма обучения – очная, групповая. В период невозможности организации образовательного процесса в очной форме (карантин, актированные дни) может быть организовано самостоятельное изучение программного материала учащимися с последующим контролем со стороны педагога.

Занятия по программе «Компьютерная грамотность» состоят из теоретической и практической частей, причем большее количество времени занимает практическая часть.

В процессе работы кружка «Компьютерная грамотность» используются различные формы и методы работы (конкурсные работ учащихся, презентации и т.д.). Теоретические знания оцениваются через творческие и зачетные работы после изучения каждого раздела и в конце учебного года (уроки-игры, выставки работ учащихся, тестирование). Основная форма работы по программе – занятия с группой учащихся с использованием традиционных форм и методов образовательного процесса, позволяющих эффективно использовать компьютеры в образовании.

### **Режим занятий**:

Занятия в кружке проводятся 1 раза в неделю по 1 часу, продолжительностью 45 минут. Во время занятия обязательно проводятся физкультурные минутки, гимнастика для глаз. Для успешной деятельности каждому ребенку необходимо работать на отдельной машине, сохраняя на ней все свои работы: пробные и творческие.

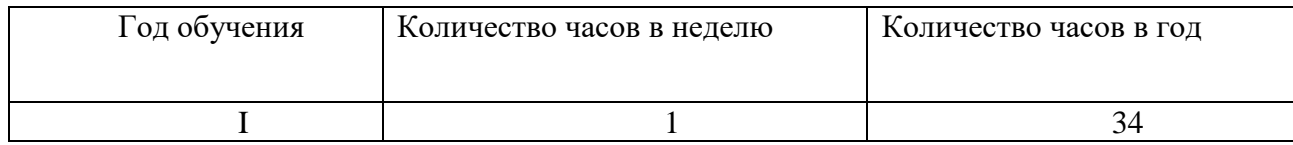

### **Цель и задачи программы**

**Целью** обучения по программе «Компьютерная грамотность» является развитие интеллектуальных и творческих способностей детей средствами информационных технологий.

#### **Задачи**

Обучающие:

• познакомить учащихся с основными свойствами информации, научить их приёмам организации информации и планирования деятельности, в частности и учебной, при решении поставленных задач;

• дать учащимся представления о современном информационном обществе, информационной безопасности личности и государства;

• дать учащимся первоначальное представление о компьютере и современных информационных и коммуникационных технологиях;

• научить учащихся работать с программами WORD, PAINT, POWERPOINT, EXCEL;

• углубить первоначальные знания и навыки использования компьютера для основной учебной деятельности.

Развивающие:

• развить творческие и интеллектуальные способности детей, используя знания компьютерных технологий;

• развитие творческой инициативы и самостоятельности;

• развитие психофизиологических качеств учеников: памяти, внимания, способности логически мыслить, анализировать, концентрировать внимание на главном;

• развитие логического, абстрактного и образного мышления;

• развитие умения творчески подходить к решению задачи;

• развитие умения излагать мысли в четкой логической последовательности,

отстаивать свою точку зрения, анализировать ситуацию и самостоятельно находить ответы на вопросы путем логических рассуждений.

Воспитательные:

- сформировать эмоционально-положительное отношение к компьютерам.
- формирование творческого подхода к поставленной задаче;
- формирование творческого отношения по выполняемой работе;
- воспитание умения работать в коллективе;
- ориентирование на совместный труд.

#### **Содержание программы**

# **Учебный план**

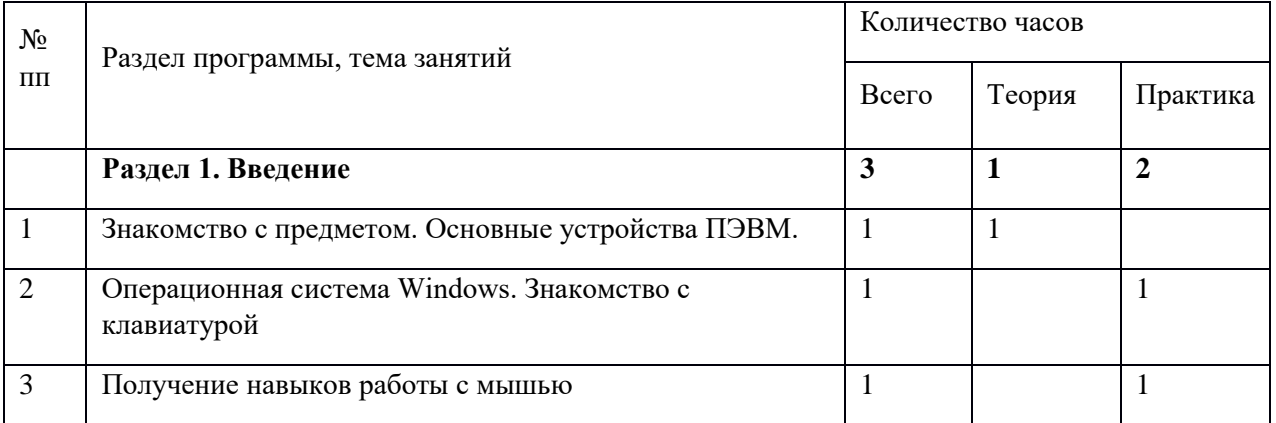

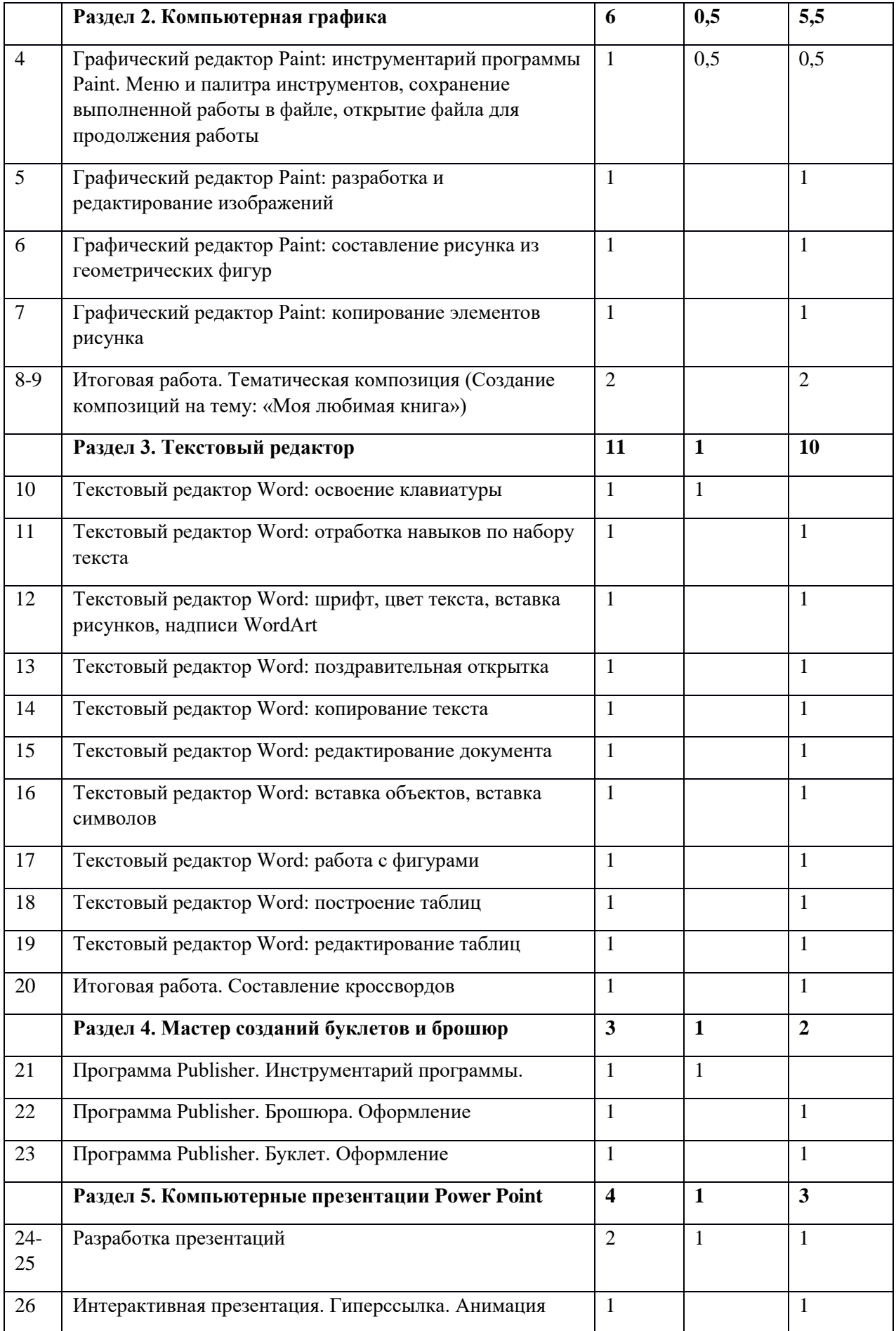

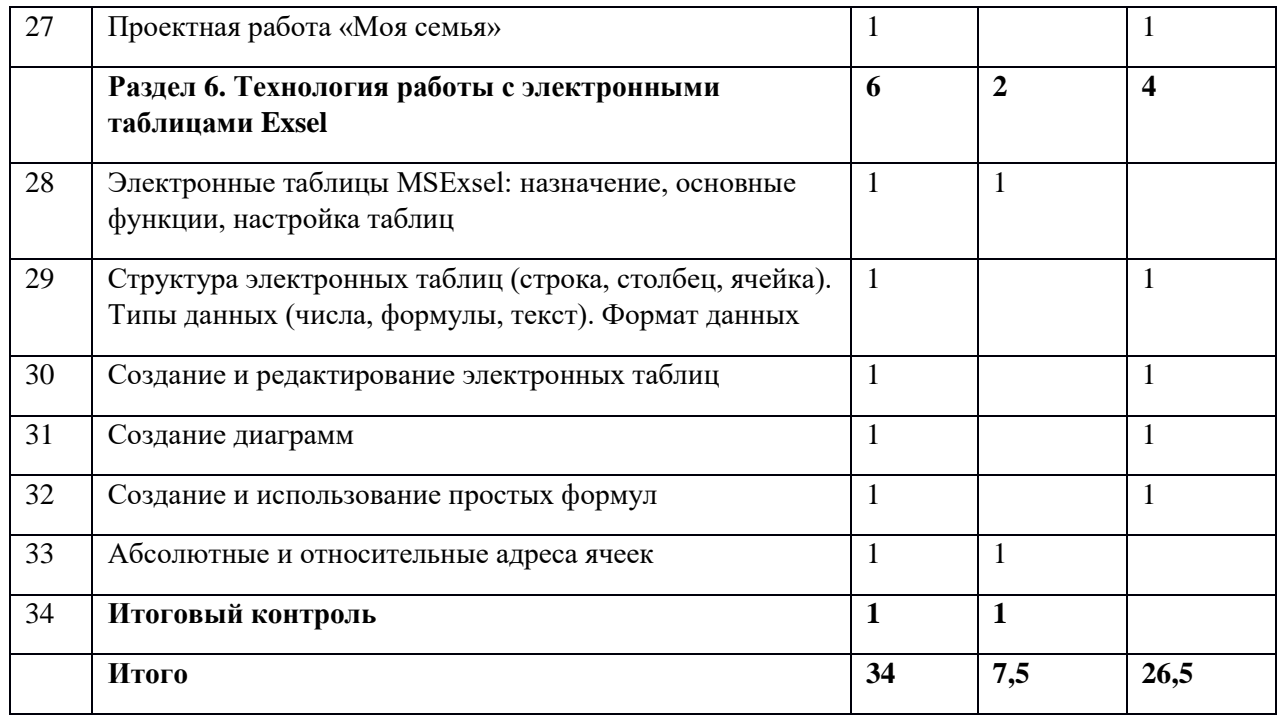

# **Содержание учебного плана**

## **Раздел 1. Введение**

**Занятие 1.** Знакомство с предметом. Основные устройства ПЭВМ. Инструктаж по ТБ. Введение в предмет. Входное тестирование.

Содержание материала: Введение в образовательную программу. Техника безопасности.

Знакомство с компьютером. Основные устройства ПЭВМ.

Формы занятий: беседа

Методическое обеспечение: презентация

**Занятие 2.** Операционная система Windows. Знакомство с клавиатурой

Содержание материала: Операционная система Windows. Клавиатура. Компьютерные игры. Формы занятий: игра

Методическое обеспечение: презентация

**Занятие 3.** Получение навыков работы с мышью.

Содержание материала: Манипулятор мышь. Правила обращения с мышью

Формы занятий: практическое занятие

Методическое обеспечение: нетбук, мышь, тренажер

## **Раздел 2. Компьютерная графика**

**Занятие 4.** Графический редактор Paint: инструментарий программы Paint. Меню и палитра инструментов, сохранение выполненной работы в файле, открытие файла для продолжения работы

Содержание материала: Назначение, возможности, панель инструментов графического редактора Paint.

Формы занятий: практическое занятие

Методическое обеспечение: программное обеспечение Paint

**Занятие 5.** Графический редактор Paint: разработка и редактирование изображений Содержание материала: Разработка и редактирование изображений. Цвет рисунка.

Формы занятий: практическое занятие

Методическое обеспечение: программное обеспечение Paint

**Занятие 6.** Графический редактор Paint: составление рисунка из геометрических фигур

Содержание материала: Разработка и редактирование изображений. Составление рисунка из геометрических фигур

Формы занятий: практическое занятие

Методическое обеспечение: программное обеспечение Paint

**Занятие 7.** Графический редактор Paint: копирование элементов рисунка

Содержание материала: Разработка и редактирование изображений. Составление рисунка из геометрических фигур, копирование элементов рисунка.

Формы занятий: практическое занятие

Методическое обеспечение: программное обеспечение Paint

**Занятие 8-9.** Итоговая работа. Проект. Тематическая композиция (Создание композиций на тему: «Моя любимая книга»)

Содержание материала: Итоговая работа «Создание композиций на тему: «Моя любимая книга»

Формы занятий: практическое занятие

Методическое обеспечение: программное обеспечение Paint

# **Раздел 3. Текстовый редактор**

**Занятие 10.** Текстовый редактор Word. Освоение клавиатуры

Содержание материала: Назначение, запуск/ закрытие, структура окна. Основные объекты редактора (символ, слово, строка, предложение, абзац).

Формы занятий: практическое занятие

Методическое обеспечение: программное обеспечение Word.

**Занятие 11**. Текстовый редактор Word. Отработка навыков по набору текста

Содержание материала: Основные объекты редактора (символ, слово, строка, предложение, абзац).

Формы занятий: практическое занятие

Методическое обеспечение: программное обеспечение Word.

**Занятие 12**. Текстовый редактор Word: шрифт, цвет текста, вставка рисунков, надписи WordArt

Содержание материала: Создание, сохранение и переименование документа. Виды шрифта. Изменение цвета шрифта. Основные операции с текстом: внесение исправлений в текст, проверка орфографии, редактирование и форматирование текста. Вставка рисунка, надписи WordArt.

Формы занятий: практическое занятие

Методическое обеспечение: программное обеспечение Word.

**Занятие 13**. Текстовый редактор Word: поздравительная открытка

Содержание материала: Основные операции с текстом: внесение исправлений в текст, проверка орфографии, редактирование и форматирование текста. Творческая работа: «Поздравительная открытка».

Формы занятий: практическое занятие

Методическое обеспечение: программное обеспечение Word.

**Занятие 14.** Текстовый редактор Word: копирование текста

Содержание материала: Основные операции с текстом: внесение исправлений в текст, проверка орфографии, редактирование и форматирование текста. Копирование и перемещение текста.

Формы занятий: практическое занятие

Методическое обеспечение: программное обеспечение Word.

**Занятие 15.** Текстовый редактор Word: редактирование документа

Содержание материала: Создание, редактирование и форматирование документа.

Формы занятий: практическое занятие Методическое обеспечение: программное обеспечение Word. **Занятие 16.** Текстовый редактор Word: вставка объектов, вставка символов Содержание материала: Создание, редактирование и форматирование документа. Вставка объектов Wordв текст. Символы. Вставка символов в текст и таблицы Формы занятий: практическое занятие **Занятие 17.** Текстовый редактор Word: работа с фигурами Содержание материала: Фигуры в Word. Вставка и изменение фигур Формы занятий: практическое занятие Методическое обеспечение: программное обеспечение Word. **Занятие 18.** Текстовый редактор Word: построение таблиц Содержание материала: Таблицы в Word. Структура таблицы. Построение таблиц Формы занятий: практическое занятие Методическое обеспечение: программное обеспечение Word. **Занятие 19.** Текстовый редактор Word: редактирование таблиц Содержание материала: Таблицы в Word. Построение и редактирование таблиц Формы занятий: практическое занятие Методическое обеспечение: программное обеспечение Word. **Занятие 20**. Итоговая работа. **Создание календаря в текстовом редакторе MS Word.** Содержание материала: Творческая работа. Формы занятий: практическое занятие Методическое обеспечение: программное обеспечение Word.

## **Раздел 4. Мастер созданий буклетов и брошюр**

**Занятие 21.** Программа Publisher. Брошюра. Оформление Содержание материала: Назначение, запуск/ закрытие, структура окна. Основные объекты Publisher.

Формы занятий: теоретическое занятие

Методическое обеспечение: программное обеспечение Publisher.

**Занятие 22**. Программа Publisher. Брошюра. Оформление

Содержание материала: Основные объекты Publisher. Создание брошюры

Формы занятий: практическое занятие

Методическое обеспечение: программное обеспечение Publisher.

**Занятие 23.** Программа Publisher. Буклет. Оформление

Содержание материала: Виды буклетов. Структура буклетов. Создание брошюры

Формы занятий: практическое занятие

Методическое обеспечение: программное обеспечение Publisher.

## **Раздел 5. Компьютерные презентации PowerPoint**

**Занятие 24-25**. Разработка презентаций

Содержание материала: Запуск и сохранение презентаций. Структура презентации. Рабочее поле PowerPoint. Создание слайдов. Работа с фоном. Ввод текста. Шрифты.

Формы занятий: практическое занятие

Методическое обеспечение: программное обеспечение PowerPoint.

**Занятие 26.** Интерактивная презентация. Гиперссылка. Анимация.

Содержание материала: Работа со слайдами. Режим смены слайдов. Копирование, перемещение. Гиперссылка. Звук и видео в презентации. Демонстрация презентаций. Формы занятий: практическое занятие

Методическое обеспечение: программное обеспечение PowerPoint.

**Занятие 27.** Проектная работа «Моя семья»

Содержание материала: Работа со слайдами. Демонстрация презентаций. практическая работа «Моя семья»

Формы занятий: практическое занятие

Методическое обеспечение: программное обеспечение PowerPoint.

## **Раздел 6. Технология работы с электронными таблицами Exsel**

**Занятие 28.** Электронные таблицы MS Exsel: назначение, основные функции, настройка таблиц

Содержание материала: Назначение, основные функции, настройка таблиц. Структура таблиц (строка, столбец, ячейка).

Формы занятий: практическое занятие

Методическое обеспечение: программное обеспечение MS Exsel.

**Занятие 29.** Структура электронных таблиц (строка, столбец, ячейка). Типы данных (числа, формулы, текст). Формат данных

Содержание материала: Назначение, основные функции, настройка таблиц. Структура таблиц (строка, столбец, ячейка).

Формы занятий: практическое занятие

Методическое обеспечение: программное обеспечение MS Exsel.

**Занятие 30**. Создание и редактирование электронных таблиц

Содержание материала: Структура таблиц (строка, столбец, ячейка). Создание и редактирование электронных таблиц.

Формы занятий: практическое занятие

Методическое обеспечение: программное обеспечение MS Exsel.

**Занятие 31.** Создание диаграмм

Содержание материала: Диаграммы. Виды диаграмм. Создание диаграмм.

Формы занятий: практическое занятие

Методическое обеспечение: программное обеспечение MS Exsel.

**Занятие 32.** Создание и использование простых формул

Содержание материала: Формулы. Создание и использование простых формул

Формы занятий: практическое занятие

Методическое обеспечение: программное обеспечение MS Exsel.

**Занятие 33.** Абсолютные и относительные адреса ячеек

Содержание материала: Абсолютные и относительные адреса ячеек

Формы занятий: практическое занятие

Методическое обеспечение: программное обеспечение MS Exsel

## **Занятие 34. Итоговый контроль. Тестирование**

### **Планируемые результаты**

Результаты освоения программного материала оцениваются по трём базовым уровням и представлены соответственно личностными, метапредметными и предметными результатами.

Личностные результаты:

- дисциплинированность, трудолюбие, упорство в достижении поставленных целей;
- умение управлять своими эмоциями в различных ситуациях;
- умение оказывать помощь своим сверстникам.

Метапредметные результаты.

Регулятивные универсальные учебные действия:

- умение определять наиболее эффективные способы достижения результата;
- умение находить ошибки при выполнении заданий и уметь их исправлять;

• умение объективно оценивать результаты собственного труда, находить возможности и способы их улучшения;

• умение следовать при выполнении задания инструкциям учителя;

• умение понимать цель выполняемых действий.

Познавательные универсальные учебные действия:

- перерабатывать полученную информацию, делать выводы;
- осуществлять поиск информации с помощью ИКТ.
- Коммуникативные универсальные учебные действия:
- умение договариваться и приходить к общему решению, работая в паре, группе;
- координировать различные позиции во взаимодействии с одноклассниками;
- принимать общее решение;
- контролировать действия партнёра в парных упражнениях;

• умение участвовать в диалоге, соблюдать нормы речевого этикета, передавать в связном повествовании полученную информацию.

#### **К концу обучения учащиеся**

### *будут знать:*

- правила техники безопасности;
- основные устройства ПК;

• что такое информация; виды информации; средства получения, хранения, передачи информации;

- правила работы за компьютером;
- назначение и работу графического редактора PAINT;
- возможности текстового редактора WORD;
- иметь представление о компьютерных вирусах;
- иметь представление об антивирусных программах;
- понятия локальных и глобальных сетей;
- основы Интернет;
- работу электронной почты;
- назначение и возможности электронных таблиц Excel;
- основные понятия программного обеспечения (базовое и сервисное ПО)

### •

## *будут уметь:*

- соблюдать требования безопасности труда и пожарной безопасности;
- включить, выключить компьютер;
- работать с устройствами ввода/вывода (клавиатура, мышь, дисководы);
- свободно набирать информацию на русском и английском регистре;

• запустить нужную программу, выбирать пункты меню, правильно закрыть программу.

- работать с программами Word, Paint, Excel, Power Point;
- работать с электронной почтой;
- создавать презентацию, используя все возможности PowerPoint;
- составлять и защищать творческие мини-проекты;

# **Комплекс организационно-педагогических условий**

## **Условия реализации программы**

## **Материально – техническое обеспечение:**

**-** кабинет, оборудованный рабочими местами с ноутбуками, проектором и доской.

# **Методическое обеспечение:**

При работе используются задания и упражнения на 20 мин. Если работа большая, то она делится на части, а в перерывах проводятся разминки для глаз, физкультурные минутки. Упражнения чередуются с объяснением, обсуждением, работой в тетрадях, просмотром работ.

Программа «Компьютерная грамотность» предполагает включение в учебный процесс игровых моментов, смену видов деятельности (практической и теоретической), проведение развивающих игр, повышенное внимание к творчески одаренным учащимся, помогает планировать индивидуальную работу с учащимися разной подготовки.

Наличие программно-методического обеспечения, объектно-ориентированных программных систем (текстовые, графические, музыкальные редакторы) позволяют организовать в учебном процессе информационно-учебную, экспериментальноисследовательскую деятельность, обеспечить возможность самостоятельной учебной деятельности учащихся.

## **Методы и технологии обучения и воспитания**

- наглядный (демонстрация объектов)

- объяснительно-иллюстративный (схемы, фото и видеоматериалы);

- словесный (инструктажи, беседы, разъяснения);

- инновационные методы (поисковый, учебно-исследовательский, проектный, игровой);

- работа с информационными источниками (литература, поисковые системы и др.);

- креативные методы обучения (метод придумывания, метод случайных ассоциаций, мозговой штурм, метод морфологического ящика, метод проектов, метод рефлексии);

- метод авансирования успеха – создание ситуации успеха для каждого ребенка, стимулирование;

- метод самостоятельной работы обучающихся по осмысливанию и усвоение нового материала;

- метод работы по применению знаний на практике и выработке умений и навыков: праздники, фестивали, концерты, конкурсы, открытые занятия;

- метод проверки и оценки знаний, умений и навыков обучающихся: повседневное наблюдение за воспитанниками, устный опрос (индивидуальный, групповой), контрольные занятия, игра).

### **Формы текущего контроля успеваемости, промежуточной и итоговой аттестации**

Порядок аттестации учащихся регламентируется «Положением о дополнительном образовании в МОУ «СОШ» с.Корткерос». Аттестация учащихся включает в себя:

- входной контроль учащихся. Форма –тестирование;

- промежуточную аттестацию успеваемости учащихся. Форма промежуточной аттестации – творческое задание;

- итоговую аттестацию учащихся после освоения всего объема дополнительной общеразвивающей программы. Форма итоговой аттестации – тестирование.

Текущий контроль успеваемости осуществляется педагогом на каждом занятии методом наблюдения.

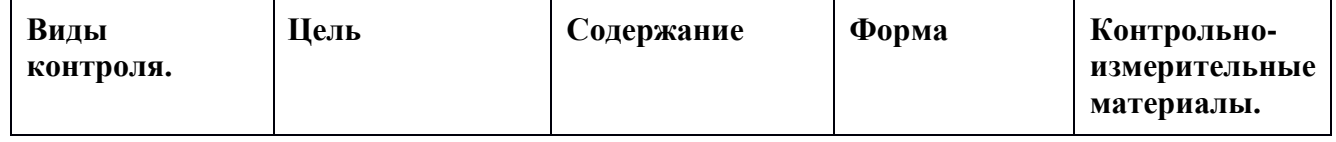

#### **Виды и формы контроля**

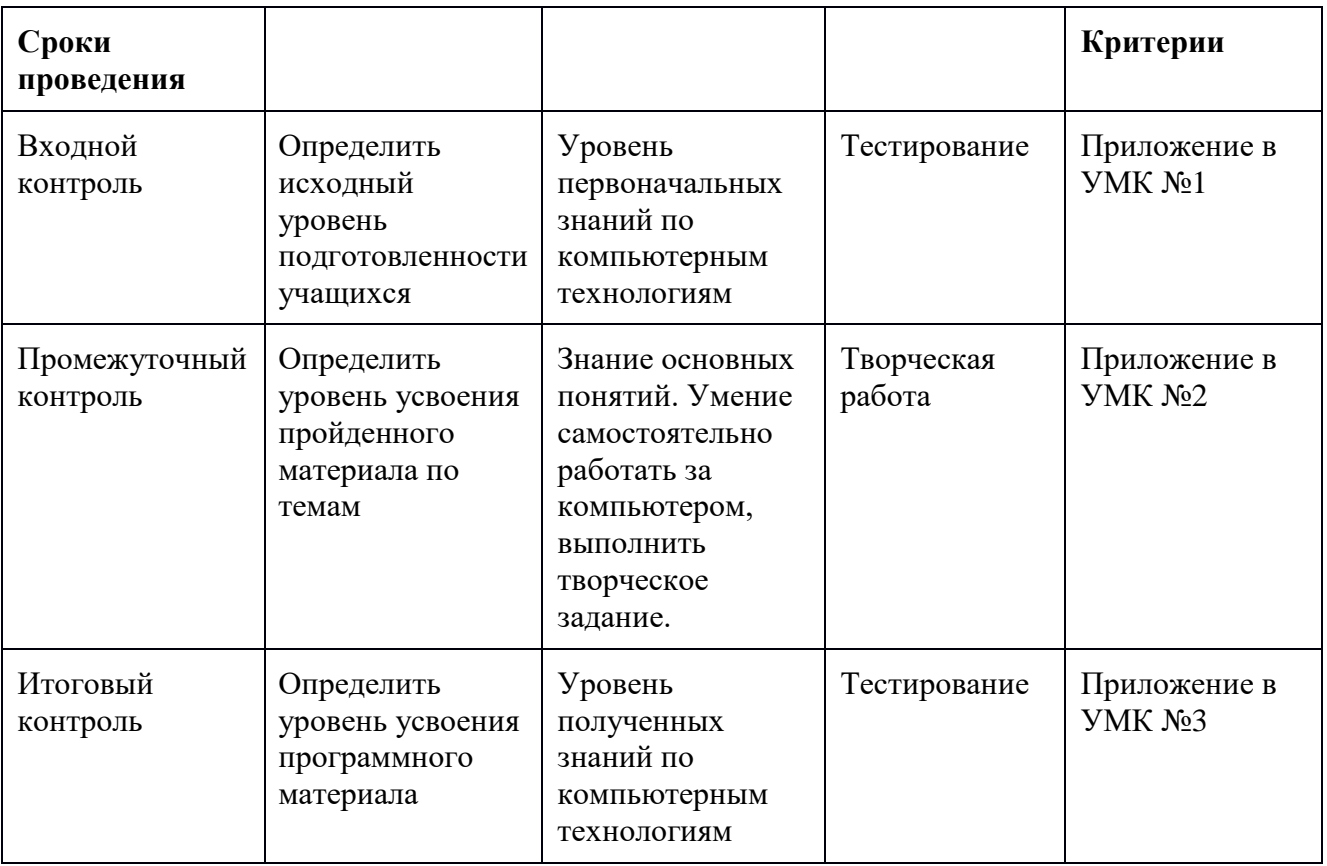

## **Нормативные документы**

- 1. Федеральный Закон от 29.12.2012 г. №273-ФЗ «Об образовании в Российской Федерации».
- 2. Стратегия развития воспитания в РФ на период до 2025 года (распоряжение Правительства РФ от 29 мая 2015 г. № 996-р).
- 3. Приказ Минпросвещения России от 27.07.2022 № 629 «Об утверждении Порядка организации и осуществления образовательной деятельности по дополнительным общеобразовательным программам».
- 4. Постановление Главного государственного санитарного врача РФ от 28.09.2020 г. № 28 «Об утверждении Санитарных правил СП 2.4.3648-20 «Санитарноэпидемиологические требования к организациям воспитания и обучения, отдыха и оздоровления детей и молодежи» (п.3.6).
- 5. Приказ Министерства просвещения Российской Федерации от 03.09.2019 г. № 467 «Об утверждении Целевой модели развития региональных систем дополнительного образования детей».
- 6. Приказ Министерства труда и социальной защиты Российской Федерации от 22.09.2021 г. № 652 «Об утверждении профессионального стандарта «Педагог дополнительного образования детей и взрослых».
- 7. Приказ Министерства образования и науки Российской Федерации от 23.08.2017 г. № 816 «Об утверждении Порядка применения организациями, осуществляющими образовательную деятельность, электронного обучения, дистанционных образовательных технологий при реализации образовательных программ».
- 8. Федеральный закон от 31 июля 2020 г. № 304-ФЗ «О внесении изменений в Федеральный закон «Об образовании в Российской Федерации» по вопросам воспитания обучающихся».
- 9. Приказ министерства образования и науки Российской Федерации и министерства просвещения Российской Федерации от 5.08.2020 г. № 882/391 «Об организации и

осуществлении образовательной деятельности по сетевой форме реализации образовательных программ».

- 10. Паспорт федерального проекта «Успех каждого ребенка» (утвержден на заседании проектного комитета по национальному проекту «Образование» 07 декабря 2018 г., протокол № 3);
- 11. Паспорт регионального проекта «Успех каждого ребенка»;
- 12. Концепция развития дополнительного образования детей до 2030 г. (утв. распоряжением Правительства Российской Федерации от 31.03.2022 г.);
- 13. План мероприятий по реализации Концепции развития дополнительного образования детей до 2030 года в Республике Коми (утвержден распоряжением Правительства Республики Коми от 06.09.2022г. № 385-р).
- 14. План мероприятий по реализации Концепции развития дополнительного образования детей до 2030 года в Корткеросском районе (утвержден распоряжением Главы муниципального района «Корткеросский» - руководителем администрации от 15.12.2022г. № 275-р).
- 15. Примерная программа воспитания. Утверждена на заседании Федерального учебно методического объединения по общему образованию 2.06.2020 г. (http://form.instrao.ru)
- 16. Устав Образовательной организации;
- 17. Лицензия на осуществление деятельности Образовательной организации.

### **Список литературы**

### Список литературы для педагогов

1. Борман Дж. Компьютерная энциклопедия для школьников и их родителей. – СПб., 1996.

2. Кершан Б. и др. Основы компьютерной грамотности. - М.: Мир, 1989.

3. Шафрин Ю.А. Информационные технологии: В 2 ч. Ч.2: Офисная технология и информационные системы. - М.: Лаборатория Базовых Знаний, 1999. - с.336.

### Список литературы для учащихся

1. «Информатика. Основы компьютерной грамоты. Начальный курс» под ред. Н.В. Макаровой, Питер, 2004 г.

- 2. Мой друг компьютер. Детская энциклопедия А.В. Зарецкий
- 3. Соболев А. Игры с Чипом. М.: Детская литература, 1991

# **Приложение 1**

# **Оценочные материалы Содержание контроля 1 год обучения Входной контроль**

# **Входной контроль «Компьютерная азбука»**

# **Форма: тестирование За каждый правильный ответ – 1 балл**

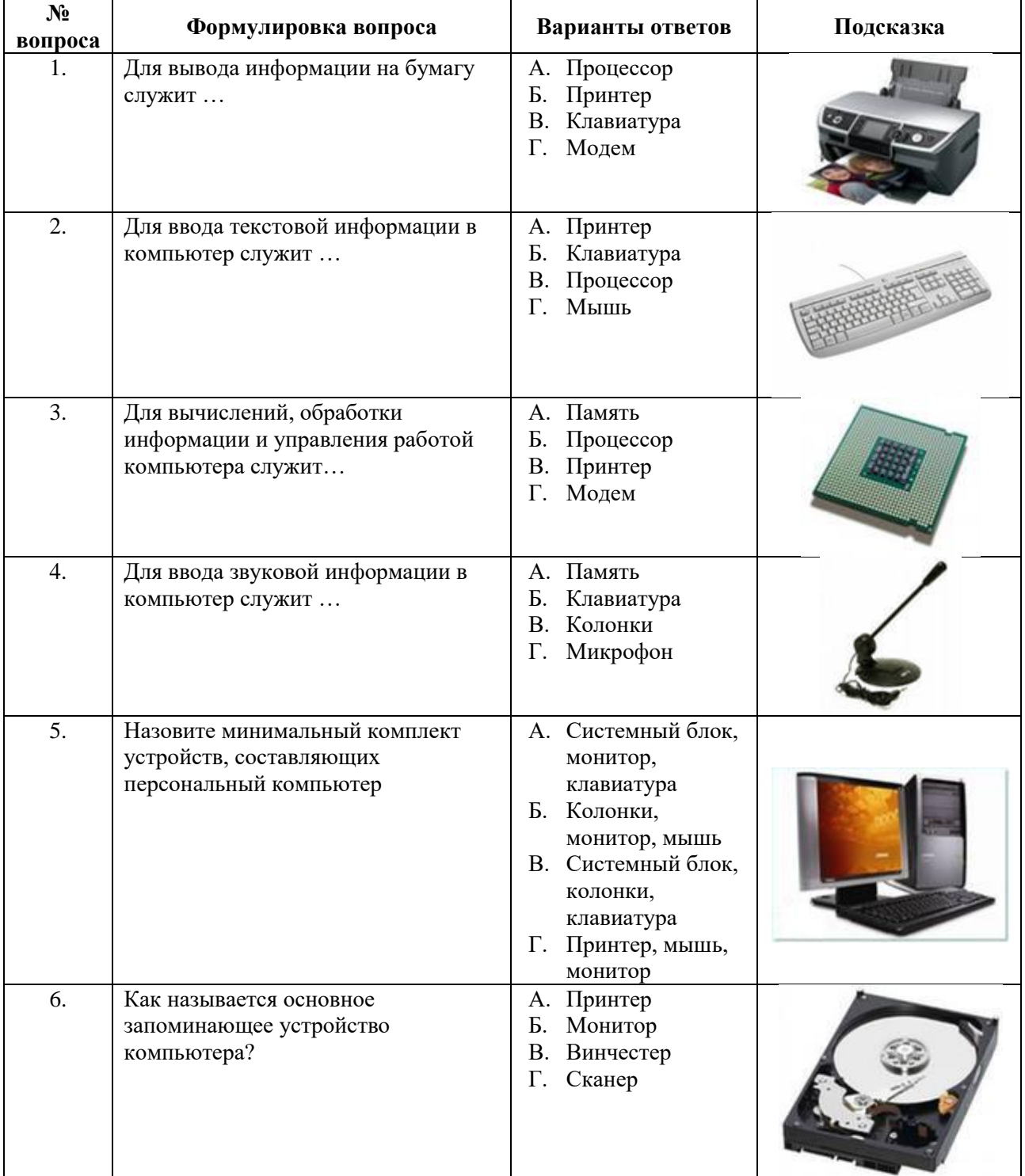

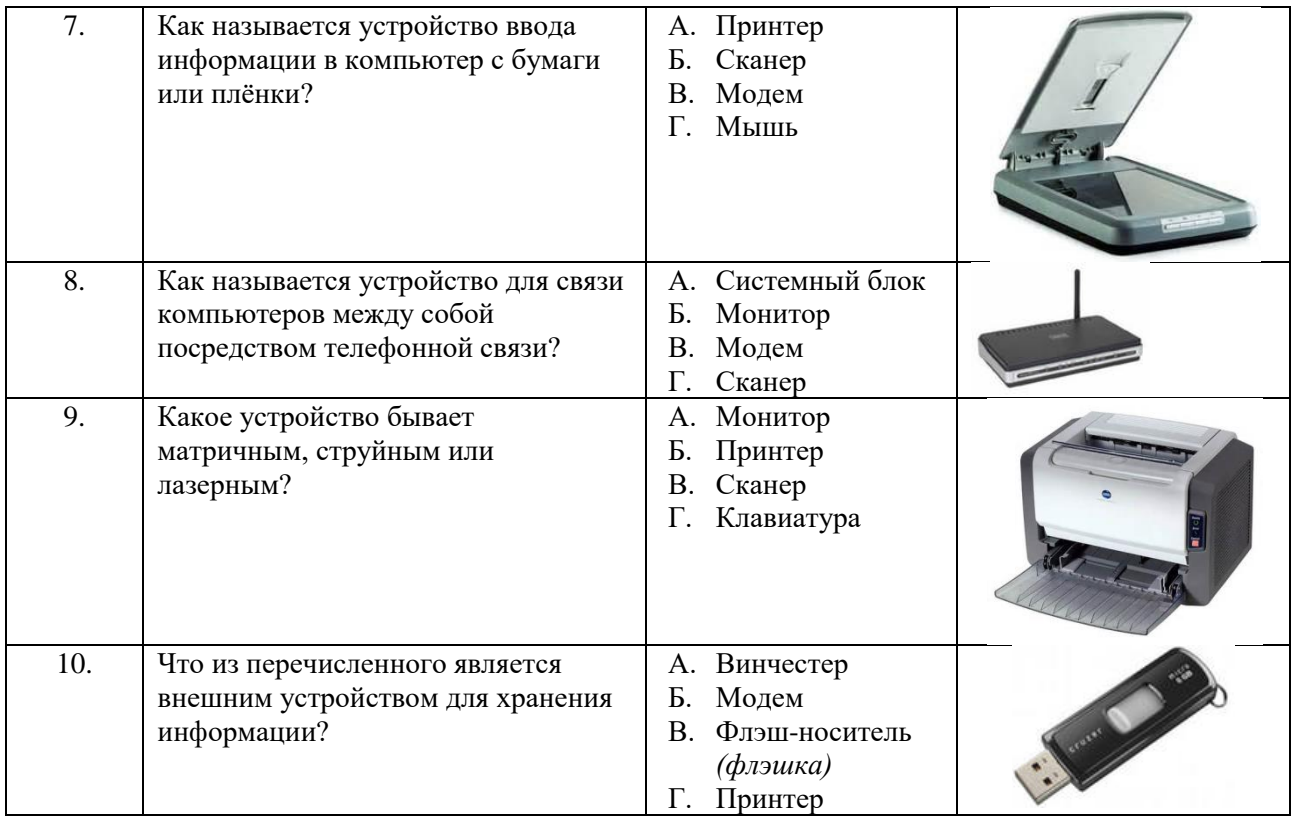

## **Ключ к ответам**

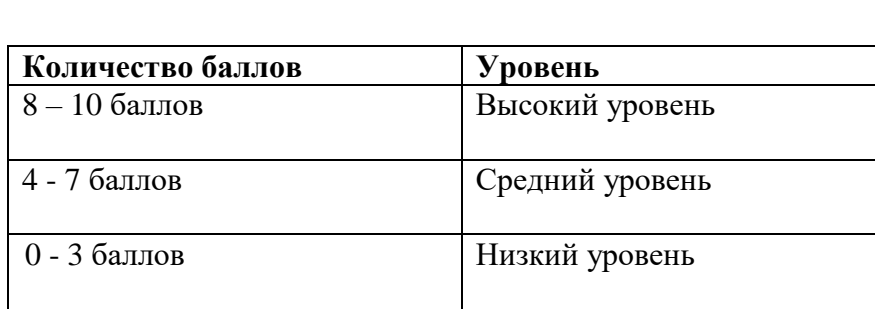

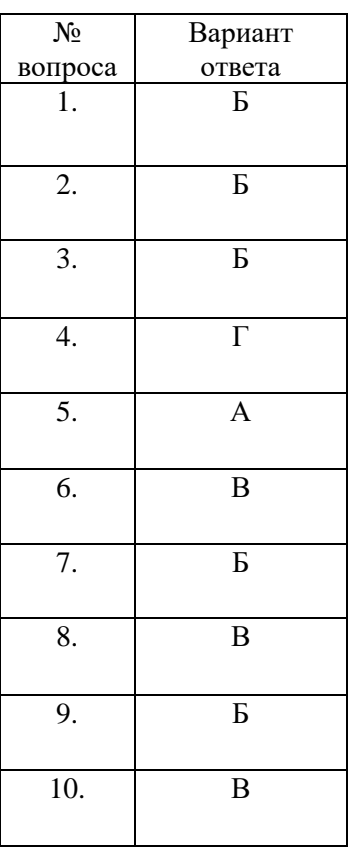

## **Промежуточный контроль**

# **Форма - Практическая работа** *Тема:* **Создание календаря в текстовом редакторе MS Word.**

*Цель:* Умение самостоятельно работать за компьютером, выполнить творческое задание. Показ умений практического применения таблиц для решения конкретных задач, закрепление практических навыков создания и редактирования рисунков, объектов WordArt. *Время*: 1 занятия по 40 минут.

*Задача:* создать календарь на сентябрь 2024 года с задачами на 7 дней, сопровождаемые картинками.

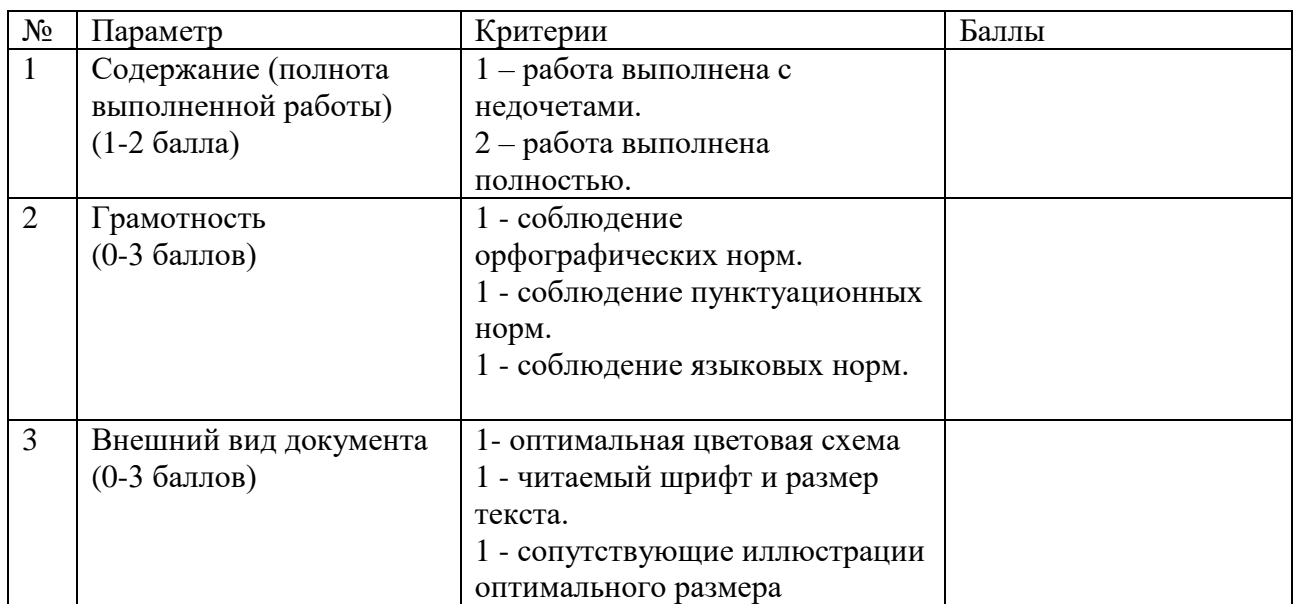

## **Оценивание творческого задания**

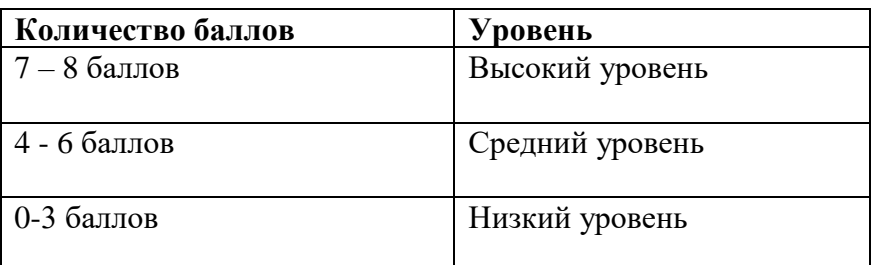

# **Итоговый контроль «Выявление знаний по компьютерной грамотности»**

### **Форма: тестирование**

**За каждый правильный ответ – 1 балл**

1. Выбери правильный ответ

- 1. Компьютер служит для измерения температуры;
- 2. Компьютер служит для игр;
- 3. Компьютер служит для получения, хранения, обработки и передачи информации.

### 2. Компьютер состоит из основных устройств:

- 1. Системный блок;
- 2. Клавиатура;
- 3. Монитор;
- 4. Калькулятор;
- 5. Телефон;
- 6. Мышь.

### 3. Выбери правильный ответ:

- 1. Клавиатура служит для ввода информации;
- 2. Клавиатура служит для просмотра информации;
- 3. Клавиатура служит для прослушивания информации.

4. Что ты будешь делать, если компьютер не включается?

- 1. Проверить, подается ли питание на монитор и компьютер;
- 2. Проверить подключен ли принтер;
- 3. Подождать 5 минут и попробовать включить заново.
- 5. Папка это…
	- 1. Конверт;
	- 2. Мусорная корзина;
	- 3. Место для хранения файлов.

### 6. С помощью чего человек получает информацию?

- 1. Зрения, слуха, вкуса, обаяния, осязания.
- 2. Информатики, данных.
- 7. Рисунки, картины, чертежи, схемы, карты, фотографии это примеры…
	- 1. Звуковой информации;
	- 2. Графической информации;
	- 3. Числовой информации.

## 8. Для ввода звуковой информации служит:

- 1. Мышь;
- 2. Микрофон;
- 3. Наушники.

### 9. Отметьте современные информационные носители:

- 1. Диск;
- 2. Интернет;
- 3. Флешка;
- 4. Бумага.
- 10. Выберите основной комплект устройств, для работы компьютера:
	- 1. Монитор;
	- 2. Системный блок;
	- 3. Колонки;
	- 4. Клавиатура;
	- 5. Принтер.

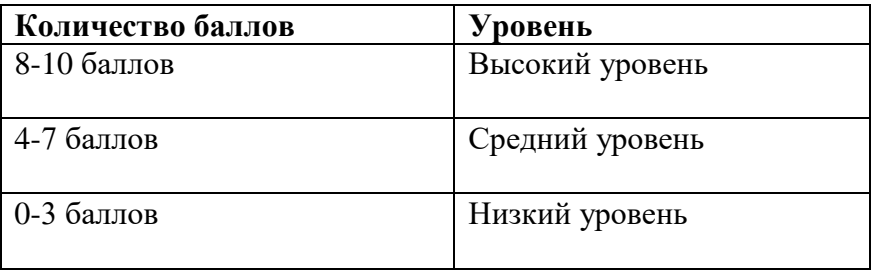